## HVORDAN BRUKE EKSPORT I TSD

Denne funksjonen er kun for de som har administrator rettigheter eller er tildelt rettigheten for å eksportere av administrator i TSD .

Når du er inni TSD prosjektet ditt, åpen windows explorer og finn filen du skal laste ned. Krypter den ved å bruke 7zip og kopier den zip fil til mappen som ligger under *data/durable/file-export*.

Åpen en web browser. Eks Chrome

Skriv i adressefeltet data.tsd.usit.no

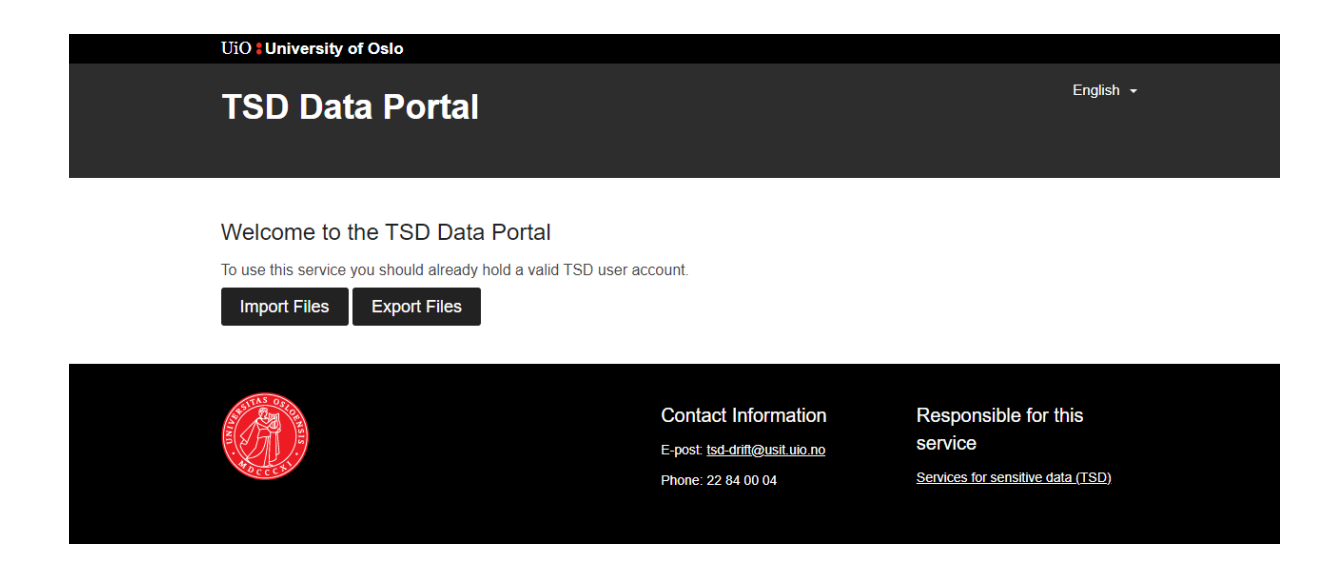

Velg Export Files for å laste ned filer fraTSD

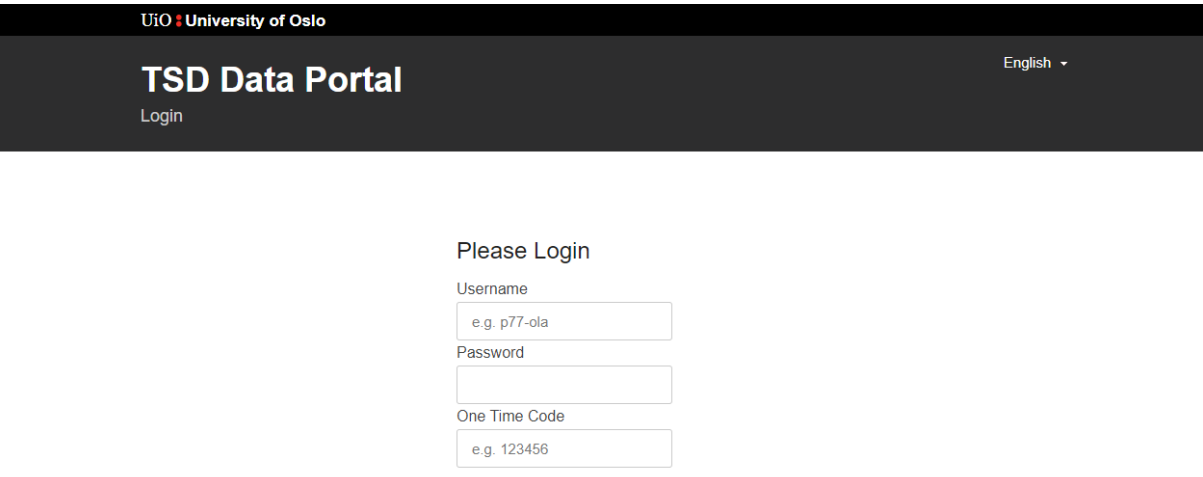

Skriv inn username, passord og passcode som du får fra mobilen din og trykk på login

Login

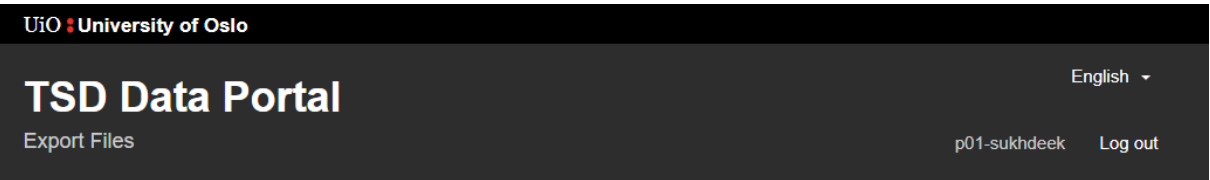

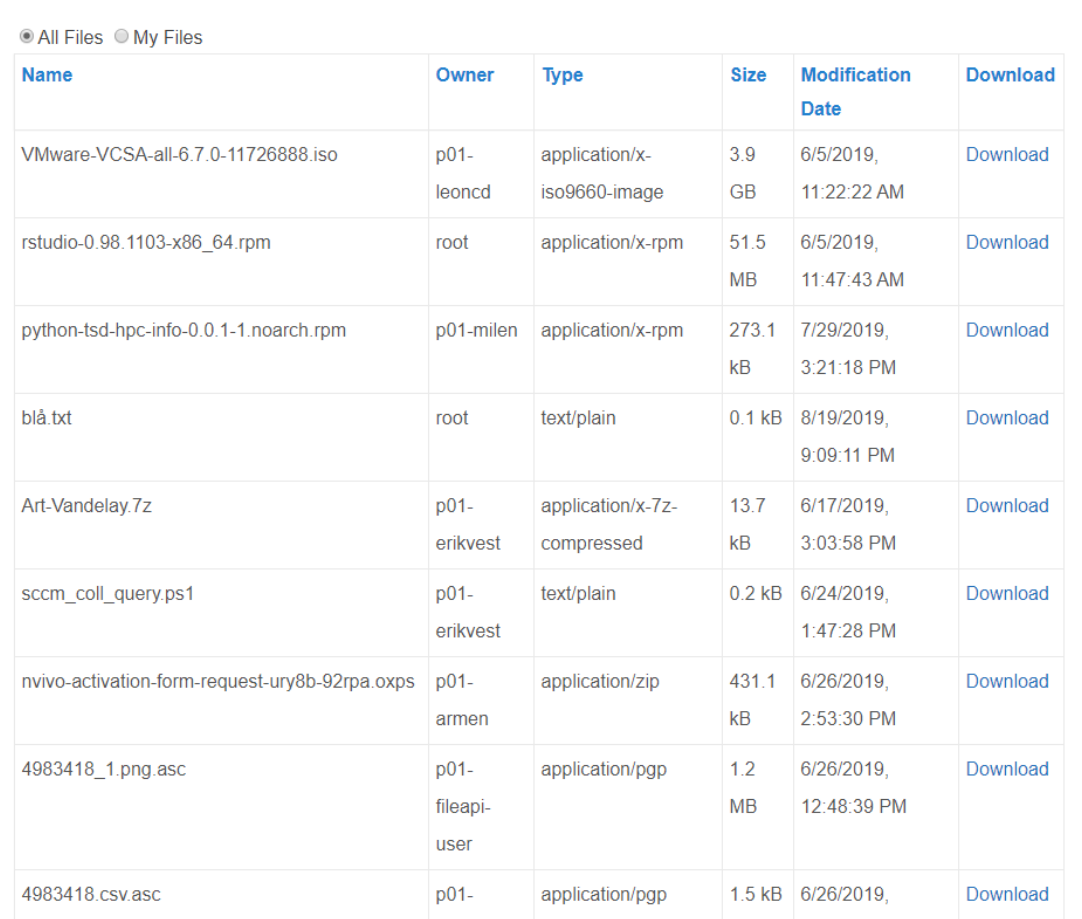

Velg download for å laste ned filen